# Scripting GPUs with PyOpenCL Hands-on Session

Andreas Klöckner

Division of Applied Mathematics Brown University

October 8, 2009

 $\leftarrow$   $\Box$ 

Andreas Kl¨ockner Applied Math · Brown University

<span id="page-0-0"></span> $2990$ 

[Scripting GPUs with PyOpenCL Hands-on Session](#page-3-0)

## OpenCL Demo Machines

### Getting Started

- **1** Everybody gets a two-digit number: NN (pad with zeros at the front, e.g. 05)
- 2 ssh fcj09NN@haamster.rice.edu (haamster is the login node–don't compute here.)
- **3** Note down your password.
- <sup>4</sup> If your number is odd: ssh teramite (6 GPUs) If your number is even: ssh slate (5 GPUs)
- $\overline{5}$  export CUDA DEVICE=(NN mod  $\#GPUs$ )

Please write down all of this information now.

GPU demo machines courtesy of Tim Warburton, Rice U[niv](#page-0-0)e[rsi](#page-2-0)[ty](#page-0-0)[.](#page-1-0)

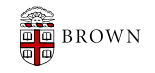

<span id="page-1-0"></span> $\Omega$ 

[Scripting GPUs with PyOpenCL Hands-on Session](#page-0-0)

## OpenCL Coding Practice

#### Hands-on Exercise

- **1** Write a program that efficiently multiplies matrices whose row and column count are multiples of 16. Start from hands-on/start.py. (Solutions exist in the pyopencl-examples directory. But don't look.)
- 2 Implement benchmarking logic.
- **3** How fast is your code? What do you expect to be the limiting factor in performance? What is the device's peak performance? Are you getting close? Why not? Can you improve your code?

<span id="page-2-0"></span> $\Omega$ 

# OpenCL Coding Practice

#### Once you're "done"...

- **1** Pick a problem from your field.
- 2 Start hacking.

 $\overline{\mathbf{3}}$  Profit! :-)

PyOpenCL documentation: <http://documen.tician.de/pyopencl>

OpenCL spec: (for device language) <http://khronos.org/registry/cl>

<span id="page-3-0"></span>PyCUDA documentation: <http://documen.tician.de/pycuda>

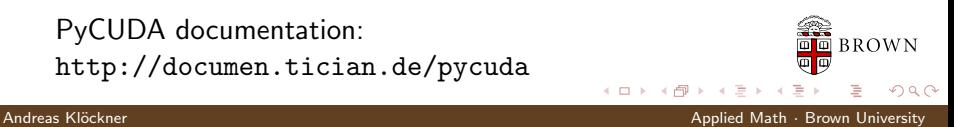